## Taking a photo or video on your desktop or laptop

Last Modified on 06/27/2024 9:13 am EDT

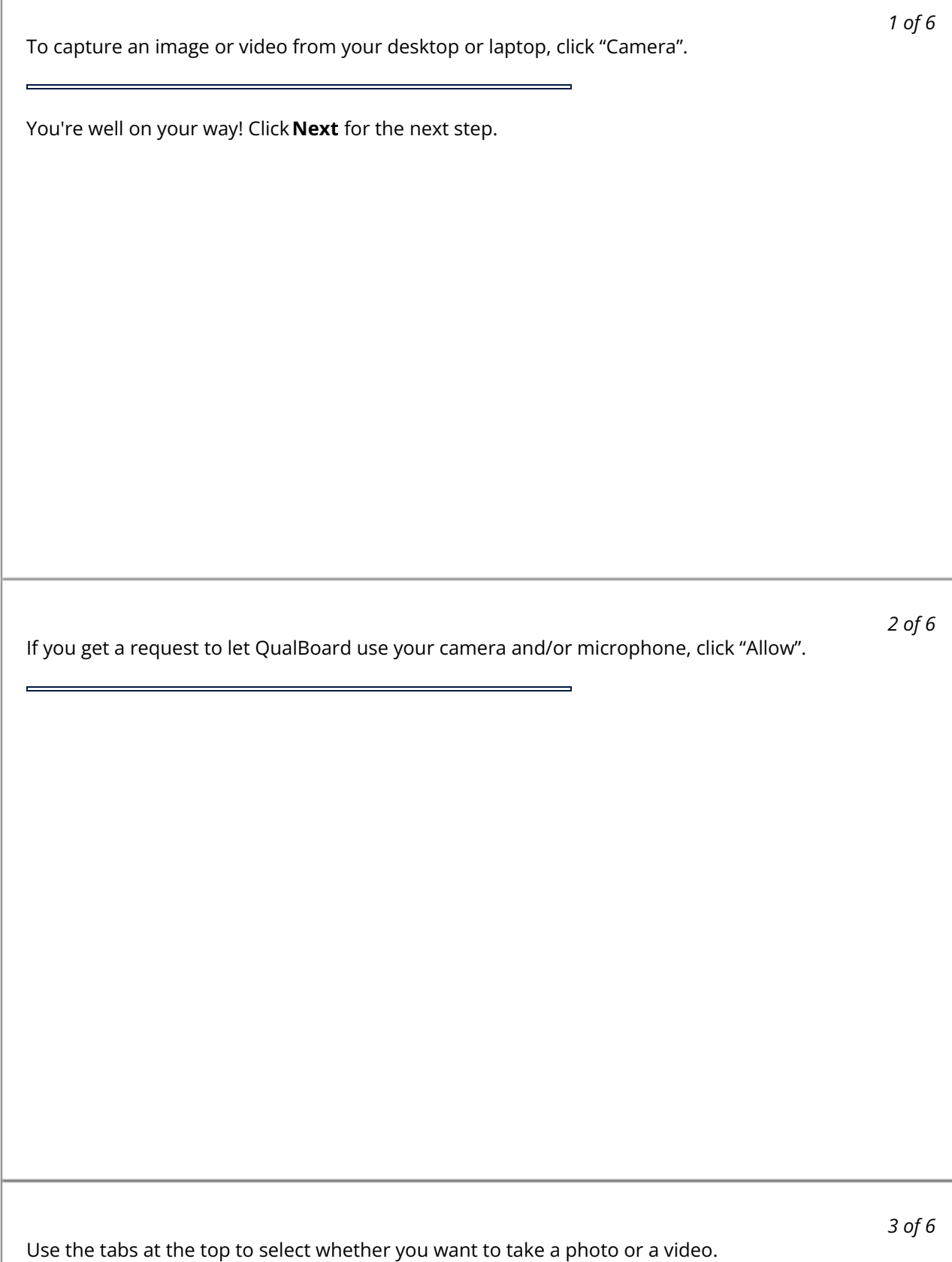

\*In Browser Video Capture is not currently supported in Safari. In Safari to upload a video please take it using a different method such as a mobile device and follow the image upload instructions here.

## *4 of 6*

If you want a countdown for when the picture or video will be taken, click the settings button, then click the box for "Use Countdown". Now when you click the "Take Photo" button, it will countdown for 3 seconds before taking the picture.

To capture your photo, click the "Take Photo" button.

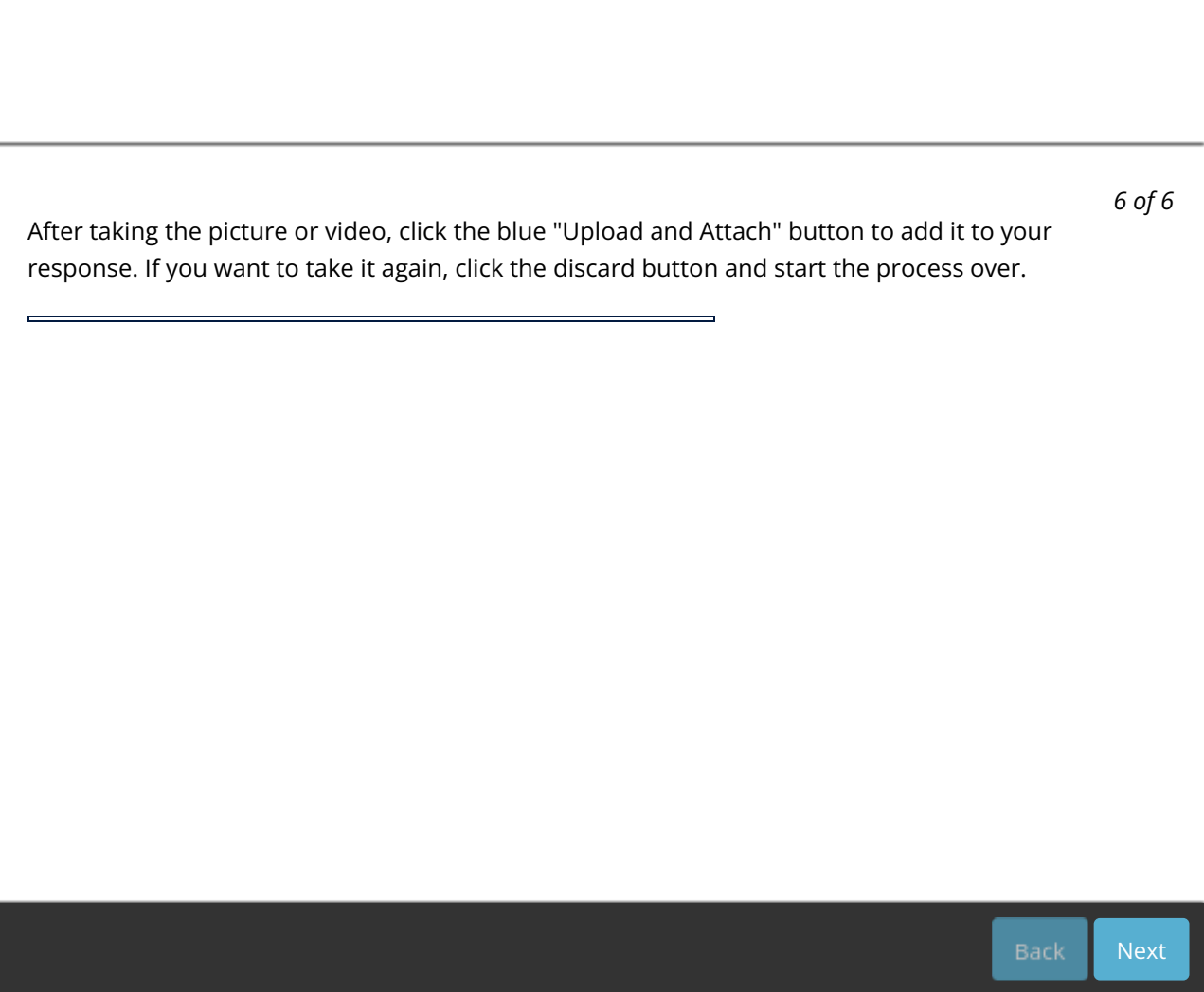